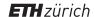

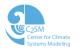

# Git and Github

Katie Osterried C2SM COSMO General Meeting 2016

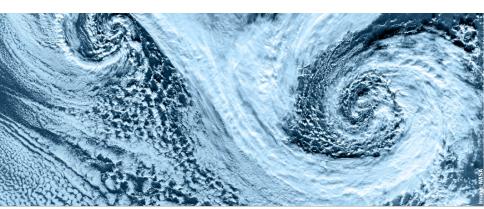

## **Outline**

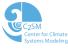

- 1 Introduction to git
- 2 Basic git features
- 3 Working with remotes
- 4 Github web interface
- 5 Useful git resources

## **Outline**

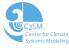

- 1 Introduction to git
  - 2 Basic git features
- 3 Working with remotes
- 4 Github web interface
- 5 Useful git resource

## What is git?

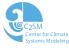

- ▶ Version control system (like SVN)
- ▶ Tool for tracking of changes in files in order to:
  - ☐ Record reasons for changes
  - ☐ Compare with and incorporate versions from other sources
  - ☐ Have multiple people developing the same code
  - Maintain several parallel versions of the same code in a systematic way
- Designed for collaborative, open source workflows

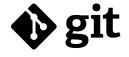

## Status of the C2SM git migration

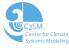

- ▶ C2SM hosted COSMO and related codes were successfully migrated from SVN to git in December 2015
- ▷ All the code development history was retained during the migration
- ▶ Code is now hosted on github.com in 42 separate code repositories
- ▶ Fieldextra and Extpar official versions now hosted on Github

# Git Terminology

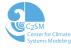

- 1. **repository**: the location of the saved code and its history
- 2. branch: an independent line of development
- 3. master: the default branch
- 4. commit: a snapshot of your project at a certain time
- 5. tag: a frozen reference to a particular commit
- 6. **HEAD**: the currently checked out commit
- 7. index/staging area : area between working directory and repository
- 8. remote: a repository linked to the local repository

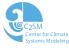

#### Git is a distributed version control system

- ▶ Every user has the whole repository
- ▶ Users can save changes to the local repository without a network
- ▶ Repositories can be located anywhere and linked together easily
- Workflow for a group must be clearly defined

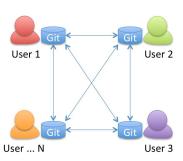

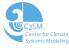

#### Git uses a strict definition of branches and tags

- Branches and tags are not associated with different directories (like SVN)
- Branches and tags are simply pointers to a certain commit
- The trunk equivalent is called "master" and is no different from any other branch

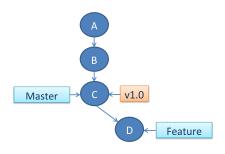

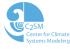

#### Git uses different commit IDs

- ▶ Each commit has a unique identifier generated by an algorithm
- ▷ Series of 40 characters and numbers
- $\triangleright$  Commits can be generally referred to by the first 6-8 characters of the ID

Example: commit f3abe64fc121b75f3f0566c73f2f1a4e8fffd68e

Can be referred to as: f3abe64

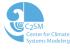

#### Git uses a staging area

- Additional layer between working directory and repository
- Stores information about what will go in the next commit
- Allows you to group commits logically

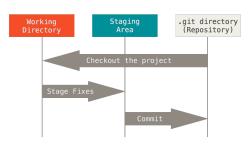

## **Outline**

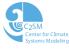

- Introduction to git
- 2 Basic git features
- 3 Working with remotes
- 4 Github web interface
- 5 Useful git resource

# Local git workflow

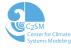

- 1. Start or copy a git repository locally (git init, git clone)
- 2. Make a feature branch for developing (git branch, git checkout)
- 3. Make some code changes
- 4. Save the code changes to the staging area (git add)
- 5. Save the code changes to the repository (git commit)
- 6. Merge the changes from the feature branch to the master (git merge)

## How to start a repository

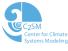

#### Commands to start working with git:

- ▶ git config
  - ☐ Set configuration variables for git

Usage: git config user.name "Your Name"

Usage: git config --global user.email "youremail@email.com"

- - ☐ Creates an empty git repository
    - $\square$  Creates by default the master branch
    - ☐ Creates the .git folder and contents

Usage: git init

- ▶ git clone
  - ☐ Copies an existing git repository
  - ☐ Creates and navigates to the current branch of the copied repository
  - ☐ Links the original repository as a remote

Usage: git clone /path to original /path to copy

#### How to make commits

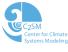

#### Commands for saving code changes:

- ▶ git add
  - ☐ Saves code changes to the staging area
  - ☐ Can add all or some of the current code changes
  - ☐ Can be performed multiple times before a commit

Usage: git add /path\_to\_file

- ▶ git commit
  - ☐ Saves the changes in the staging area to the repository
  - ☐ Creates a unique commit ID
  - ☐ Saves a log message from the user

Usage: git commit

## How to examine a repository

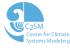

#### Commands for getting information about a repository:

- ▶ git log
  - ☐ Displays the log of all the commits
  - ☐ Can be customized through command line options

Usage: git log

- git status
  - ☐ Shows the status of the working copy
  - ☐ States which files have been placed in the staging area
  - ☐ Shows which files have been modified but not placed in the staging area

Usage: git status

- p git diff
  - ☐ Shows the changes between two versions of the code
  - ☐ Many options for customization

Usage: git diff

## How to examine a repository

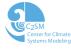

#### Commands for looking at previous commits:

| > | git | checkout (old commit)                                        |
|---|-----|--------------------------------------------------------------|
|   |     | Displays the working copy as it was when the commit was made |
|   |     | Should be used for looking at old commits, not development   |
|   |     | Anything committed will NOT be saved to a current branch     |

Usage: git checkout commitID

# git checkout (single file)

- ☐ Updates the file in the current working copy
- ☐ Used for recovering old versions of files
- ☐ Anything committed WILL be saved to the current branch

Usage: git checkout commitID /path\_to\_file

#### How to create and switch to a branch

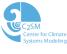

#### Commands for working with branches:

- git branch
  - ☐ Lists current branches or creates a new one
  - ☐ Creates branch from current HEAD
  - ☐ Does not automatically switch to new branch

Usage: git branch branch\_name

- git checkout (branch)
  - ☐ Changes the files in the working copy to the branch
  - ☐ Local changes are preserved

Usage: git checkout branch\_name

# Merging without commits

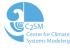

#### Fast-forward merge is the default behavior

## ▶ git merge

- ☐ Combines the target branch with the current branch
- □ Does not create a commit unless it has to (or you tell it to)
- ☐ Called from the branch you want to merge into

**Usage**: git merge branch\_name

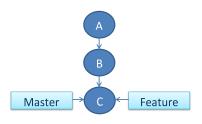

# Merging without commits

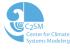

#### Fast-forward merge is the default behavior

## ▶ git merge

- ☐ Combines the target branch with the current branch
- □ Does not create a commit unless it has to (or you tell it to)
- ☐ Called from the branch you want to merge into

**Usage**: git merge branch\_name

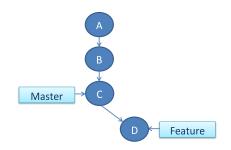

# Merging without commits

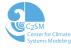

#### Fast-forward merge is the default behavior

## ▶ git merge

- Combines the target branch with the current branch
- □ Does not create a commit unless it has to (or you tell it to)
- ☐ Called from the branch you want to merge into

**Usage**: git merge branch\_name

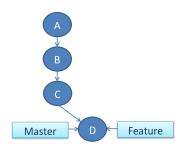

# Merging with commits

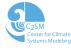

#### Conflicting merges also occur

## ▶ git merge

- ☐ A commit is made for a conflicting merge
- Conflicts must be resolved before merge is completed
  - Remove conflict markers from conflicted files

Usage: git merge branch name

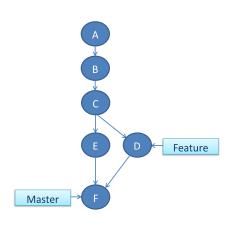

## **Outline**

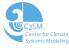

- 1 Introduction to git
- 2 Basic git features
- 3 Working with remotes
- 4 Github web interface
- 5 Useful git resources

## git uses remotes

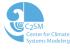

- Each local repository can connect to multiple remote repositories
- Remotes can be local or across a network
- Remotes can be read-only or read-write access
- Workflow must be clearly defined from the beginning

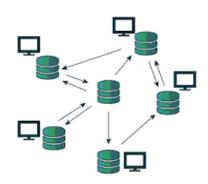

#### How to link to a remote

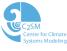

#### Commands for connecting to and examining remotes:

- git remote
  - ☐ Lists all of the remote repositories
  - ☐ Using -v option lists all the remote repositories and their paths

Usage: git remote (-v)

- git remote add
  - ☐ Connects an existing repository with a remote one

**Usage**: git remote add remote\_name /path\_to\_remote

- git remote show
  - ☐ Displays detailed information about the selected remote
  - ☐ Lists branches in remote repository and how they are linked to the local repository

Usage: git remote show remote name

## How to get code from a remote

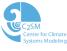

#### Commands for exchanging code with remotes:

- git fetch
  - ☐ Updates data in remote branches of local repository
  - ☐ Can then inspect and/or merge this data into local branches

**Usage**: git fetch remote\_name

- ▶ git pull
  - ☐ Updates data in remote branches of local repository
  - ☐ Automatically merges remote data into local branches
  - $\square$  git pull = git fetch + git merge

Usage: git pull remote\_name

- git push
  - ☐ Sends changes into remote repository
  - ☐ Must do a git fetch and git merge first, to make sure that the local branch is up to date with the remote

**Usage**: git push remote\_name branch\_name

#### Remote branches

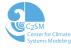

#### Git uses remote branches to track changes to remote repositories

- Branches in the local repository containing data from remotes
- ▷ Can be displayed using git branch -a
- ▶ Created during git clone automatically
- □ Take the form
   remote\_name/branch\_name

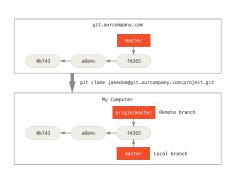

# **Demonstration**

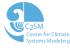

## **Outline**

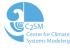

- Introduction to git
- 2 Basic git features
- 3 Working with remotes
- 4 Github web interface
- 5 Useful git resources

# Github Web interface for hosting remotes

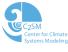

- Web services host remote repositories (can be public or private)
- Provide interfaces for visualizing repositories
- ▶ Can also edit files and make commits there

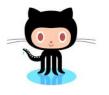

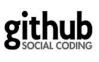

Source: https://github.com/logos

## **Permissions**

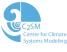

# There are three different levels of permissions for accessing the code repositories on Github:

| _ |    |                                                                                                    |
|---|----|----------------------------------------------------------------------------------------------------|
|   | 1. | Owners                                                                                                    |
|   |    | <ul> <li>Two or three people only</li> <li>Have complete control over the code repositories</li> <li>Can create or delete repositories, add users, and write to every repository</li> </ul>                              |
|   | 2. | Admins                                                                                                    |
|   |    | <ul> <li>One or two people for each repository (admin-codename)</li> <li>Have write and read access to their assigned repository</li> <li>Add new versions of code and incorporate new features and bug fixes</li> </ul> |
|   | 3. | Users                                                                                                    |
|   |    | <ul><li>□ Everyone who is not an owner or admin</li><li>□ Have read access to all of the central repositories</li></ul>                                                                                                  |
|   |    |                                                                                                    |

## **Pull Requests**

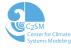

# Pull requests are used to review code before merging new features into the main codebase

- Request for changes from a feature branch to be put into central repository
- Generated through web interface (not command line)
- Web interface facilitates review of and commenting on code before pull request is granted

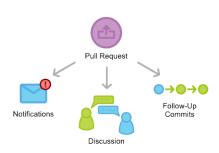

# Issue tracking

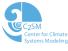

#### We use the issue tracker on Github as an organizational tool

- ▷ Issue trackers allow you to keep track of known bugs, desired features, and other to-do items for the code
- ▷ Issues can be assigned to a specific person
- Other users can subscribe to be notified when known issues are resolved
- ▷ Issues can be color-coded and labeled so they are easily filtered
- ▶ Anybody with access to the repository can comment on issues

## Cosmo-prerelease repository workflow

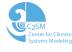

- 1. Copy the repository to your local machine (git clone)
- 2. Make a feature branch for your own development (git branch)
- 3. Make changes to your local repository following the local Git workflow
- 4. Save the changes to the cosmo-prerelease repository (git push)
- 5. Make a pull request to start the code review process (Generate pull request using web interface)
- 6. Test the branch using the automated testing program Jenkins ('launch jenkins' command in pull request comments)
- Once tests have passed and code has been reviewed, the code owner will merge the pull request (Merge pull request using web interface)

# **Demonstration**

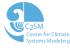

## **Outline**

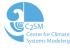

- Introduction to git
- 2 Basic git features
- 3 Working with remotes
- 4 Github web interface
- 5 Useful git resources

#### **Best Practices**

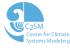

#### Some best practices when working with Git:

| > | Choose a workflow at the beginning of a project and stick with it                                                                                                    |
|---|----------------------------------------------------------------------------------------------------|
|   | <ul> <li>□ Where will development of new features occur? (branches, forks)</li> <li>□ What is the naming convention for branches and forks?</li> <li>□ Who is responsible for the central repository?</li> <li>□ How will the code review/pull request process work?</li> </ul> |
| > | Review code in staging area before committing it                                                                                                    |
| > | Commit small logical changes                                                                                                    |
| > | Make useful commit messages that can be understood by anyone  ☐ First line of message should be a one line summary  ☐ Details of commit follow the summary                                                                                                    |

▶ Keep repository clean - remove unused/finished branches

#### Git Resources

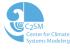

- ▶ git help
  - ☐ Displays the man page for the given command
  - ☐ Displays general git information when no command name is given

Usage: git help (command\_name)

- http://git-scm.com/
  - ☐ Comprehensive description of Git commands and concepts
- http://gitref.org/
  - ☐ Quick reference guide for commands
- https://training.github.com/kit/downloads/github-git-cheatsheet.pdf
  - ☐ Cheat sheet with Git commands

# Graphical git tools

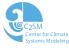

#### Built-in git graphical tools

- ⊳ gitk
  - Displays changes in a repository; information about commits
  - ☐ Cannot be used to make commits

## git-gui

- ☐ Used for making changes to a repository
- ☐ Can commit,branch, merge, and interact with remotes
- ☐ Does not show code history

#### Third party git graphical tools

#### Source Tree

- ☐ Can commit, branch, merge, and interact with remotes
- ☐ Can view history and commits
- ☐ Only for OS: Mac and Windows

#### ▶ SmartGit

- ☐ Can commit, branch, merge, and interact with remotes
- ☐ Can view history and commits
- ☐ OS: Mac, Linux, and Windows
- □ http://www.syntevo.com/smartgit/